# **FORMULÁRIO PARA APRESENTAÇÃO DE PROPOSTAS - FAP CHAMADA PÚBLICA MCTI/FINEP/CT-INFRA - 04/2018 –**

Apoio à Infraestrutura de Pesquisa em Áreas Temáticas **MANUAL DE PREENCHIMENTO**

## APRESENTAÇÃO

Este formulário – FAP – destina-se à apresentação de propostas à Financiadora de Estudos e Projetos –FINEP, visando à obtenção de recursos financeiros para a execução de projetos de aquisição de equipamentos, à manutenção dos mesmos e daqueles já existentes na instituição, bem como pequenas adaptações de instalação e adequações da infraestrutura física para esses equipamentos, visando à criação ou a expansão de infraestrutura nas áreas de **Biotecnologia, Ciências Biomédicas, Engenharias, Ciências Sociais e Nanotecnologia**, com foco nas instituições públicas de ensino superior e de pesquisa.

O FAP está estruturado como se segue:

## **PARTE A: Caracterização da Proposta**

Parte do formulário que reúne as informações textuais básicas das propostas candidatas a recursos não reembolsáveis.

#### **PARTE B: Detalhamento da Proposta**

Contém o conjunto de planilhas a serem utilizadas para o detalhamento do cronograma físico, da equipe executora e do orçamento global das propostas.

## **PARTE C: Informações Complementares**

Seção destinada à apresentação de informações não contempladas pelas partes anteriores, para atender a exigências específicas de fontes ou origens de recursos, programas, calendários, chamadas públicas ou ações de encomenda.

ÍNDICE

## **A. CARACTERIZAÇÃO DA PROPOSTA**

## **A. 1. DADOS CADASTRAIS**

## **A.2. DADOS INSTITUCIONAIS**

## **A. 3. DADOS DO PROJETO**

A.3.1. Descrição do Projeto

## **A. 4. EQUIPE CIENTÍFICA**

## **B. DETALHAMENTO DA PROPOSTA**

## **B. 1. CRONOGRAMA FÍSICO**

## **B. 2. EQUIPE EXECUTORA**

## **B. 3. ORÇAMENTO**

B.3.1 – Relação dos Itens Solicitados

B.3.2 – Cronograma de Desembolsos dos Recursos Solicitados

B.3.3 – Relação dos Itens da Contrapartida e dos Outros Aportes Financeiros

B.3.4 – Cronograma de Desembolso da Contrapartida e dos Outros Aportes Financeiros

# **C. INFORMAÇÕES COMPLEMENTARES C.1. REQUISITOS ESPECÍFICOS**

**C.2. ANEXOS**

#### **CARACTERIZAÇÃO DA PROPOSTA**

Esta parte do formulário é utilizada para apresentação das características básicas das propostas, de acordo com as condições estabelecidas para a demanda considerada.

Logo ao iniciar o preenchimento do formulário, será solicitado o cadastro das instituições proponente e executora, além da sigla do projeto a ser enviado. O projeto só admite um proponente e um executor. Preencha cada um dos campos requeridos. Caso a instituição já esteja cadastrada no sistema da FINEP, quando preenchido seu CNPJ, os dados a ela referentes automaticamente serão inseridos no FAP.

Salve para passar ao próximo item.

Observação: Se a instituição não estiver cadastrada no sistema, basta clicar no botão Nova Instituição Temporária. No passo seguinte, em A.1. DADOS CADASTRAIS, seus dados deverão ser inseridos.

#### **A.1. DADOS CADASTRAIS**

Essas informações são necessárias para compor o Plano de Trabalho, documento integrante dos convênios, que resume os principais elementos cadastrais, técnicos e financeiros dos projetos apoiados, constituindo-se em referência básica para o acompanhamento de sua execução.

## **Participante:**

*NOTA: As instituições participantes da proposta podem desempenhar as seguintes funções:*

#### *Instituição Proponente/Convenente:*

*(i) Órgão ou entidade da Administração Pública direta ou indireta de qualquer esfera de governo;*

*(ii) Organizações Sociais (OS) qualificadas nos termos da Lei n° 9.637/1998, cujas atividades sejam dirigidas à pesquisa científica e ao desenvolvimento tecnológico;*

*(iii) Entidade privada sem fins lucrativos, qualificada como instituição de apoio, responsável pela execução gerencial e financeira do projeto.*

*As Instituições Federais devem ser integrantes do Sistema Integrado de Administração Financeira do Governo Federal – SIAFI.* 

*As instituições privadas sem fins lucrativos deverão ter no mínimo 03 (três) anos de existência, em observância ao disposto no art. 55, inciso VII, da Lei 12.708 /12 – LDO 2013.* 

#### *Instituição Executora:*

*(i) Instituição Pública de Ensino Superior e/ou Pesquisa;*

*(ii) Organizações Sociais (OS), qualificadas nos termos da Lei n° 9.637/1998, cujas atividades sejam dirigidas à pesquisa científica e ao desenvolvimento tecnológico.*

*As Organizações Sociais (OS) deverão encaminhar, obrigatoriamente, junto à proposta impressa enviada, o certificado que as qualifique como OS nos termos da Lei n° 9.637/1998.*

**Para esta Chamada Pública somente será admitida 01(uma) proposta por Instituição Executora e Coordenador.**

Selecione, clicando na aba correspondente, o participante (proponente, executor) a ser verificado/ incluído. O proponente e o executor já foram escolhidos na tela inicial.

**Proponente/Executor: Verificar e atualizar os dados relativos aos dirigentes e à pessoa de contato, incluindo o coordenador.** Há a possibilidade de substituir qualquer uma dessas duas instituições nessa tela.

DIRIGENTE/CONTATO: Caso o dirigente/contato vinculado à Instituição já conste na relação apresentada na tabela do sistema, verificar os dados cadastrais clicando nos botões correspondentes (DIRIGENTE, CONTATO). Caso o dirigente/contato não esteja cadastrado, digite seu CPF e providencie o seu cadastramento na janela seguinte. Preencha os demais campos e clique em **SALVAR**.

COORDENADOR: Na tela da Instituição executora, além dos dados dos dirigentes e contato, devem ser informados também os dados do COORDENADOR do projeto, seguindo os mesmos procedimentos.

**PARA INSERÇÃO DE NOVOS CADASTRAMENTOS** - Preencher todos os campos com informações atualizadas.

**CPF Nº:** Número de inscrição no Cadastro de Pessoas Físicas (Limite de 11 caracteres)

**Nome:** Nome completo do dirigente máximo da instituição participante (Limite de 80 caracteres)

**Cargo:** Cargo ou função exercida pelo dirigente na instituição correspondente (Limite de 30 caracteres)

**Nº Doc. Ident.:** Número do registro geral da carteira de identidade (Limite de 15 caracteres)

**Órg. Exp.** Nome ou Sigla do órgão expedidor do documento de identidade (Limite de 5 caracteres)

Data Exp: Dia, mês e ano da expedição da carteira de identidade (xx/xx/xxxx)

**Caixa Postal:** Informar, se houver (Limite de 30 caracteres)

**E-Mail:** Informar o endereço de e-mail para contato. No caso da Instituição Proponente, o e-mail informado deverá ser aquele para o qual o convênio deverá ser remetido, caso o projeto seja aprovado. (Limite de 60 caracteres)

**Site:** Informar URL da Instituição, se houver (Limite de 60 caracteres)

**Endereço (Logradouro, Número e Complemento):** Informar o endereço profissional do dirigente identificado. O preenchimento é obrigatório. (Limite de 100 caracteres)

**CEP:** Em caso de dúvida, clique em CORREIOS (É necessário estar conectado à Internet) para verificar.(xxxxx-xxx)

**Tipo de Endereço:** Selecionar, consultando a tabela de tipo de endereço **Bairro:** O preenchimento é obrigatório. (Limite de 30 caracteres)

**Cidade / UF:** Clique no Campo UF para selecionar o estado. Após, escolha a cidade (Limite de 30 caracteres)

**Telefone(s):** Digite o número do telefone, incluindo código de área. Depois escolha "Tipo de Telefone" (comercial, residencial ou celular) e clique em INCLUIR. (Limite de 20 caracteres)

SALVAR as informações e a seguir clique duas vezes sobre o nome ou em CONFIRMAR para incluir o nome no cadastro do projeto.

Clique em "INCLUIR" para selecionar uma instituição na lista. Se a instituição não constar, clique em "Cadastrar Instituição" e siga as instruções abaixo:

# **CADASTRO DE INSTITUIÇÕES: PREENCHER TODOS OS CAMPOS COM INFORMAÇÕES ATUALIZADAS**

**CNPJ N°:** Número de inscrição da instituição no Cadastro Nacional de Pessoas Jurídicas. (Limite de 14 caracteres).

**Nome:** Nome completo da instituição participante (Limite de 80 caracteres).

**Códigos do SIAFI:** Estes campos devem ser preenchidos apenas pelas instituições públicas que compõem o Sistema Integrado de Administração Financeira do Governo Federal – SIAFI:

**UG** - colocar o número da Unidade Gestora (limite de 10 caracteres).

Gestão - colocar o número da Gestão (limite de 6 caracteres).

**Sigla:** Informar ou criar uma sigla para identificação resumida da instituição participante. (Limite de 10 caracteres)

**N° de Empregados / Funcionários:** Informar o número total das pessoas empregadas pela instituição participante. (Limite de 5 dígitos)

**Faturamento:** Informar, em reais, a receita do último exercício fiscal decorrente da comercialização de produtos ou da prestação de serviços pela instituição participante. Não devem ser incluídos no valor informado de receita os recursos financeiros recebidos por meio de convênios firmados com agências nacionais e

internacionais de apoio à C&T. Caso não haja faturamento a ser declarado, digita

1,00. (Limite de 14 dígitos).

**Caixa Postal:** (Limite de 30 caracteres)

**E-Mail:** (Limite de 60 caracteres).

**Site:** Informar URL da Instituição, se houver. (Limite de 60 caracteres)

**Endereço Completo (Logradouro, Número, Complemento):** Informar a localização da sede da instituição participante. O preenchimento é obrigatório. (Limite de 100 caracteres)

**CEP:** (xxxxx-xxx).

**Tipo de Endereço:** Selecionar, consultando a tabela de tipo de endereço

**Bairro:** (Limite de 30 caracteres)

**Cidade / UF:** Clique no Campo UF para selecionar o estado. Após, escolha a cidade (Limite de 30 caracteres)

**Telefone(s):** Digite o número do telefone, incluindo código de área, em seguida escolha "Tipo de Telefone" (comercial, residencial e celular) e clique em "Incluir". (Limite de 20 caracteres)

Salve as informações e a seguir clique duas vezes sobre o nome ou em CONFIRMAR para incluir o nome no cadastro do projeto.

## **A.2. DADOS INSTITUCIONAIS**

Selecione o campo a ser preenchido:

**Antecedentes:** Apresentar breve histórico da instituição participante abordando, especialmente, outros apoios recebidos da FINEP, MCTIC e MEC para investimentos em infraestrutura de pesquisa, incluindo aquisição de equipamentos multiusuários de médio e grande porte nos últimos cinco anos. (Texto limitado a 12.000 caracteres)

**Diagnóstico Institucional:** Descrever de forma sucinta os principais programas de pósgraduação e áreas de pesquisa implementados nas diversas unidades da instituição executora relacionadas com a proposta, sua disponibilidade de recursos humanos e materiais e o estágio atual de desenvolvimento da pesquisa nessas áreas e sua inserção no contexto de C,T&I. Indicar os resultados relevantes obtidos pela atividade de pesquisa nos últimos 5 (cinco) anos, tais como aplicabilidade, publicações e patentes. Havendo necessidade de mais espaço, poderá ser utilizado adicionalmente o campo C.1. (Texto limitado a 12.000 caracteres)

Clique em SALVAR.

## **A.3. DADOS DO PROJETO**

#### *NOTA:*

*Somente será admitido o recebimento de 1(uma) proposta/projeto por instituição executora.* 

*Para o caso de envio de quantitativo maior, será considerada a primeira proposta encaminhada.*

## **A.3.1. DESCRIÇÃO DO PROJETO**

#### **GERAL**

**Título do Projeto:** Adotar título que identifique o objetivo geral do projeto (Limite de 150 caracteres).

**Sigla do Projeto:** Inserida na primeira tela do FAP, essa sigla poderá ser modificada nesse campo. (Limite de 10 caracteres).

**Área Geográfica de Execução:** Informar a localidade onde serão realizadas as atividades do projeto. (Limite de 60 caracteres)

**Prazo de Execução:** Informar o número de meses previstos para a execução do projeto, limitado a 36 (trinta e seis) meses.

**Quantidade de Doutores:** Informar o número total de doutores pesquisadores pertencentes ao quadro de pessoal permanente da instituição executora.

**Itens de Classificação do Projeto: - Objeto do Financiamento - Área/ Subárea de Conhecimento:** Selecionar a opção e clicar em INCLUIR. Consultar a tabela de indexação correspondente, descendo ao menor nível possível e clicar em ESCOLHER. O indexador correspondente ficará registrado no campo DESCRIÇÃO. É permitida a seleção de mais de uma opção quando necessário para caracterizar a abrangência disciplinar da proposta.

Salvar para passar ao próximo item.

**Linha Temática** (CT-INFRA 04/2018) **e TEMA:** Acessar a opção referente à LINHA (Biotecnologia, Ciências Biomédicas, Engenharias, Ciências Sociais e Nanotecnologia),

clicar o botão INCLUIR, efetuar a seleção e pressionar o botão ESCOLHER e em seguida SALVAR, localizado na parte inferior esquerda.

## *NOTA:*

*Caso a opção do campo TEMA seja OUTROS, é necessário explicitar o mesmo quando da inserção de dados nos SUBPROJETOS.*

#### **ITENS DO PROJETO**

**Objetivo Geral da PROPOSTA:** Informar claramente qual o objetivo da proposta submetida, considerando as prioridades institucionais, as áreas de pesquisa priorizadas e a infraestrutura de equipamentos que se pretende implantar em cada uma delas com os recursos solicitados na presente proposta. (Texto limitado a 2.500 caracteres)

**Palavras-chave:** No campo à esquerda do botão INCLUIR, apresentar de três a seis palavras-chave que melhor caracterizem os objetivos do projeto. Clique em **Salvar**. (Limite de 6 palavras).

**Justificativa:** Justificar a necessidade de implantação da infraestrutura solicitada dentro do contexto de prioridades estabelecidas pela instituição executora, listando as linhas de pesquisa e referidos temas que serão beneficiados. (Texto limitado a 12.000 caracteres)

**Mecanismos Gerenciais de Execução:** Descrever os mecanismos a serem utilizados para execução/acompanhamento/ avaliação do projeto, informando os instrumentos de gestão a serem utilizados nas parcerias institucionais. (Texto limitado a 4.000 caracteres)

**Salvar** para passar ao próximo item.

#### **SUBPROJETOS**

*ALERTA: Somente será admitido apenas 1(um) subprojeto por Linha Temática.*

Clicar em **INCLUIR** para abrir a tela de descrição dos subprojetos.

**Título do Subprojeto:** Adotar título que resuma o objetivo geral do subprojeto. (Texto limitado a 150 caracteres)

**Sigla:** Esta sigla servirá para identificar o subprojeto em relação às metas e elementos de despesa. (Texto limitado a 10 caracteres)

**Linha Temática da Chamada:** Informar a Linha Temática do Subprojeto, conforme item 1 do Edital. (Texto limitado a 20 caracteres)

**Tema do Subprojeto:** Inserir informação referente à opção escolhida, conforme os itens 1.1 a 1.5 do Edital. Caso a opção seja "OUTROS", informar o tema. (Texto limitado a 40 caracteres)

**Objetivo do SUBPROJETO:** Descrever resumidamente a finalidade do subprojeto quanto à infraestrutura considerada que se pretende implantar/recuperar/modernizar, associando-a às Linhas de pesquisa a serem beneficiadas e sua contribuição para o tema pretendido. (Texto limitado a 8.000 caracteres)

**Justificativa Detalhada:** Discriminar as Linhas de Pesquisa que serão impactadas, relacionando-as ao plano de desenvolvimento da infraestrutura institucional de pesquisa e seu atual estágio de desenvolvimento, as propostas científicas de desenvolvimento das pesquisas a serem realizadas a partir da implantação da infraestrutura considerada para o tema específico de cada subprojeto. (Texto limitado a 12.000 caracteres)

**Utilização Multiusuária:** Informar a existência e o funcionamento de um plano de utilização multiusuária para a infraestrutura disponível e pretendida para cada subprojeto. (Texto limitado a 8.000 caracteres)

**Impactos Previstos:** Indicar os impactos esperados da implantação da infraestrutura considerada para o tema específico, abordando, em especial, a sua contribuição para o incremento da produção científica e tecnológica, abertura e consolidação de linhas de pesquisa e de cursos de pós-graduação, ampliação e criação de novas oportunidades de cooperação com outras instituições, além de impactos em outras atividades como a extensão, prestação de serviços e o ensino de graduação. (Texto limitado a 8.000 caracteres)

**Qualificação das Pós-graduações vinculadas ao subprojeto:** Informar os cursos de pós-graduação diretamente atendidos pelo subprojeto e indicar a Classificação na CAPES e o número de doutores, mestres e bolsistas em atividade em cada um deles. Para informar o conceito CAPES deve-se descrever o nome do programa conforme registrado na CAPES, suas modalidades (Mestrado, Doutorado, Mestrado Profissional) e últimas notas.

Instituições de Pesquisa que não sejam de ensino superior estão isentas da obrigatoriedade dessa informação.

(Texto limitado a 8.000 caracteres)

#### *Exemplo:*

*Curso 1 – Programa de Pós-Graduação em Biotecnologia (avaliação 4) - Mestrado / Doutorado*

*Descrição da Infraestrutura EXISTENTE e pretendida, considerando os equipamentos multiusuários e das adaptações necessárias: Para os equipamentos previstos no subprojeto proposto deverão ser apresentadas informações suficientes para caracterizá-los da importância para o desenvolvimento das pesquisas. Também deverá ser demonstrada a ligação existente entre a obra de adaptação pretendida e o equipamento que se deseja adquirir.* 

(Texto limitado a 8.000 caracteres)

#### *Exemplo:*

*Infraestrutura 1 – Laboratório XXX*

*Descrição: Aquisição e instalação dos equipamentos multiusuários X, Y e Z para aprimoramento de pesquisas na área XYZ. Para tanto, serão necessárias adaptações na rede elétrica do prédio para suporte à maior carga de energia necessária.*

*Lista de Equipamentos Relacionados:*

- *1. Equipamento X*
- *2. Equipamento Y*
- *3. Equipamento Z*

**Informações Qualitativas sobre a Equipe Científica:** Descrever resumidamente as informações, normalmente não refletidas em bases estruturadas como o CV Lattes, como por exemplo: produção científica e acadêmica; atuação em extensão e/ou inovação e outras informações julgadas relevantes. Isso permitirá que o Coordenador do Subprojeto apresente e enfatize as qualificações da Equipe Científica para avaliação do subprojeto. (Texto limitado a 8.000 caracteres)

**Exigências Legais:** Informe se as pesquisas a serem realizadas com a infraestrutura considerada no subprojeto depende das exigências legais como as descritas a seguir:

- Certificado de Qualidade em Biossegurança CQB;
- Autorização do Conselho de Gestão do Patrimônio Genético CGEN;
- Parecer do Comitê de Ética em Pesquisas CEP;

- Registro na Comissão Nacional de Energia Nuclear – CNEM – das instituições responsáveis pela execução das pesquisas;

- Credenciamento Institucional para Atividades com Animais em Ensino ou Pesquisa;

- Outras Condicionantes;

- Nenhuma das Atividades Acima.

Clicar na barra **Subprojetos** para preencher o próximo.

## **METAS FÍSICAS**

Selecionar o Subprojeto.

**Descrição das metas físicas:** Informar as metas referentes à implantação da infraestrutura bem como às pesquisas e desenvolvimentos previstos. Clique em INCLUIR para adicioná-la. Clique em SALVAR. (Texto limitado a 150 caracteres por meta)

## *Exemplo:*

*Aquisição de equipamentos de pesquisa para o Laboratório de Ótica não Linear.*

## *NOTA:*

*As metas relacionadas neste item serão transferidas automaticamente para o campo correspondente no item B.1. Cronograma Físico, destinado ao desdobramento de cada meta em atividades.*

*Tendo em vista que o item B.2 - Equipe Executora requer a vinculação de todos os seus integrantes a uma ou mais metas e atividades, recomenda-se a inclusão de meta que possa refletir na efetiva participação do membro da equipe.*

*Caso o projeto venha a ser contratado, qualquer alteração nas metas deve ter a concordância explícita e formal da FINEP.* 

## **A.4. EQUIPE CIENTÍFICA**

Neste item deverão ser informados os principais pesquisadores da instituição executora vinculados às áreas de pesquisa que serão beneficiadas em cada subprojeto.

Clique em INCLUIR para abrir a tela de detalhamento dos pesquisadores. Relacione, no máximo, 10 (dez) pesquisadores para área de pesquisa contemplada no subprojeto, especialmente doutores.

Participante: Informar o nome completo do pesquisador. (Limite de 80 caracteres) **Titulação:** Informar o último nível obtido (DOUTOR – MESTRE – ESPECIALISTA – GRADUADO).

**Área de Atuação/Especialização:** Informar a área que melhor caracterize a especialização do pesquisador, seja de cunho setorial, tecnológico ou de conhecimento científico. (Limite de 50 caracteres)

**Instituição/País/Ano:** Informar a sigla da Instituição, o país e o ano da última titulação **Classificação CNPq:** Selecione, quando houver, o nível da bolsa de produtividade do pesquisador.

Clique no "□" correspondente ao subprojeto ao qual o pesquisador está vinculado e salve as informações.

Caso seja necessário alterar as informações inseridas, basta efetuar um duplo-clique sobre o nome do participante desejado e será aberta a tela para edição dos dados.

Ao finalizar, clique em SALVAR para incluir outro participante da Equipe Científica.

*NOTA: Todos os pesquisadores relacionados na Equipe Científica devem obrigatoriamente estar cadastrados na plataforma LATTES do CNPq.*

*O cadastro de pesquisadores visitantes ou consultores estrangeiros, não domiciliados no País, pode ser realizado pela instituição participante interessada, a partir dos dados usuais de currículos técnico/científicos.*

*Informações sobre o cadastramento e atualização de dados devem ser obtidas através do endereço: http://lattes.cnpq.br*

#### **PARTE B: DETALHAMENTO DA PROPOSTA**

Esta parte do formulário é utilizada para o detalhamento do cronograma físico, da equipe executora e do orçamento global de propostas de financiamento.

## **B.1. CRONOGRAMA FÍSICO**

**Metas Físicas:** Selecione, na caixa de escolha, a meta a ser detalhada. As metas corresponderão a objetivos específicos a serem atingidos.

*Exemplo:* 

*Subprojeto 1 – Aquisição e Instalação de Equipamentos de Pesquisa para o Departamento de Física.*

> *Meta 1: Aquisição de equipamentos de pesquisa do Laboratório de Ótica não Linear; Meta 2: Instalação do equipamento e treinamento da equipe usuária.*

**Atividades:** Descrever, resumidamente, uma ou mais atividades necessárias para atingir cada meta. (Limite 150 caracteres / atividade)

As Atividades deverão ser descritas como etapas a serem cumpridas para que seja atingida a Meta Física, que por sua vez deverão estar associadas aos elementos de despesa enumerados na Relação de Itens do projeto.

**Indicador Físico de Execução:** Definir os indicadores - sempre que possível de caráter quantitativo - que sejam mais adequados para aferir o término da execução de cada atividade considerada, informando quantidades e unidades de medida. (Limite de 100 caracteres/indicador)

#### *Exemplo:*

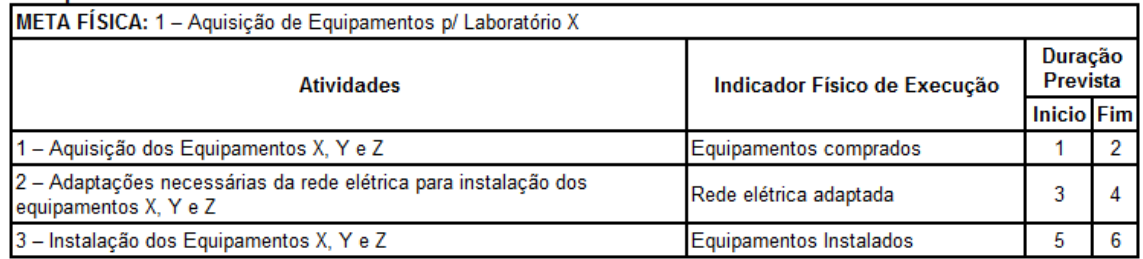

**Duração Prevista:** Indicar o número do mês correspondente ao Início e Fim de cada atividade, compatível com o prazo de execução do projeto, definido no item A.3.1. Descrição do Projeto. (Limite de 2 caracteres)

Clique em INCLUIR para inserir as informações acima no campo "Atividade da Meta Física".

SALVAR para selecionar a próxima meta.

#### B.2. EQUIPE EXECUTORA

Neste item deverá ser informado todo o pessoal das instituições participantes – proponente e executor – que será responsável pela implementação das metas físicas/ atividades relacionadas no item B.1. CRONOGRAMA FÍSICO.

*NOTA: Os membros da equipe executora do projeto, com exceção apenas dos estudantes ou bolsistas em nível de graduação e do pessoal de apoio técnico ou administrativo, devem obrigatoriamente estar cadastrados na plataforma LATTES. O cadastro de pesquisadores visitantes ou consultores estrangeiros, não domiciliados no País, pode ser realizado pela instituição participante interessada, a partir dos dados usuais de currículos técnico/científicos.*

*Informações sobre o cadastramento e atualização de dados devem ser obtidas através do endereço: http://lattes.cnpq.br* 

Selecione uma das opções existentes no campo "Tipos de Equipe" de acordo com a característica do membro da equipe a ser adicionado.

Clique em INCLUIR para acessar a tela de detalhamento de cada participante da Equipe Executora.

**Nome:** Informar o nome completo de cada membro da equipe executora. Caso algum participante não tenha sido ainda definido, digitar a expressão "A INDICAR". (Limite de 80 caracteres)

**CPF:** Número de inscrição no Cadastro de Pessoas Físicas. (Limite de 11 caracteres) Titulação: Selecionar o último nível obtido (DOUTOR – MESTRE – ESPECIALISTA  $-$  GRADUADO –  $2^{\circ}$  GRAU –  $1^{\circ}$  GRAU).

**Instituição/País/Ano:** Informar, para os níveis universitários, a sigla da Instituição, o país e o ano da última titulação. Caso não haja titulação, digite "NÃO SE APLICA".

**Área de Atuação/Especialização:** Informar a área que melhor caracterize a especialização profissional dos membros da equipe do projeto, seja de cunho setorial, tecnológico ou de conhecimento científico. (Limite de 50 caracteres)

**Instituição**: Selecionar a instituição de vínculo empregatício do participante.

**Horas/Semana:** Informar o número de horas por semana a serem dedicados pelos participantes da equipe ao projeto, verificando se os mesmos estão compatíveis com o item Atividades no Projeto B.1 CRONOGRAMA FÍSICO.

**Custeio:** Selecionar a origem dos recursos para o pagamento de cada integrante da equipe como contrapartida.

**Função no Projeto:** Selecionar a opção mais adequada à função a ser desempenhada pelo membro da equipe do projeto: COORDENADOR GERAL (executor), COORDENADOR DE SUBPROJETO, PESQUISADOR, PESQUISADOR VISITANTE, CONSULTOR, APOIO TÉCNICO, APOIO ADMINISTRATIVO.

**Nº Meses:** Informar o número de meses a serem dedicados pelos participantes da equipe ao projeto, verificando se os mesmos estão compatíveis com o item Atividades no Projeto B.1 CRONOGRAMA FÍSICO.

**Metas e Atividades:** Selecionar a meta física a que o membro da equipe estará vinculado. Após, selecionar a(s) atividade(s) a ser(em) desenvolvida(s) pelo membro da equipe, entre aquelas já informadas no Item B.1. Cronograma Físico. Marque no "• " à esquerda as atividades sob responsabilidade do membro da equipe. Salve as informações.

Quando terminar de preencher, clique em VOLTAR e verifique as informações incluídas. Caso haja erro, clique duas vezes no ícone ao lado do item que está errado para voltar à tela e corrigir. Após corrigir, ou se não houver erro, selecione a próxima categoria e repita o procedimento.

#### **B.3. ORÇAMENTO**

#### **B.3.1 – RELAÇÃO DOS ITENS SOLICITADOS**

Selecione o Elemento de Despesa na caixa de escolha e clique em INCLUIR para preencher os campos necessários, de modo a relacionar e detalhar os ITENS a serem adquiridos, vinculando-os a um subprojeto.

#### *Elementos de despesa passíveis de financiamento:*

*Material de Consumo (nacional/importado): Descrever o item a ser adquirido de forma clara para qual equipamento será direcionado. Informar quantitativo necessário e valor unitário. O sistema se encarrega de calcular o resultado.*

*Outros Serviços de Terceiros/Pessoa Física: Detalhar e justificar cada um dos itens solicitados, indicando ainda a duração de cada serviço. No caso de pessoal, listar separadamente cada beneficiário e incluir o valor dos encargos incidentes.*

*Despesas Acessórias de Importação: Sempre que ocorrer a aquisição de itens importados, considerar a necessidade de inclusão das despesas acessórias correspondentes, tais como fretes, armazenagens, seguros, impostos e taxas. Descrever e justificar cada item. Valor limitado a 20% do custo para a aquisição de equipamentos importados previstos no subprojeto.*

*Outras Despesas com Serviços de Terceiros/Pessoa Jurídica: Descrever e Justificar cada item separadamente. Nesta rubrica deverão ser detalhadas as despesas com a administração do projeto, limitadas a 3% do valor total solicitado, devendo ser descrita como "Despesas Operacionais e Administrativas de Caráter Indivisível".* 

*Para o preenchimento da relação de itens da proposta enviada, cada item de projeto básico/executivo solicitado deverá ser alocado na rubrica "Outras Despesas com Serviços de Terceiros/Pessoa Jurídica". Importante ressaltar que a solicitação de recursos para confecção de projeto executivo deverá estar explicitamente associada à obra/serviços de engenharia solicitada.*

#### *Obras e Instalações:*

*Obras: Permitida apenas para o tema INFRAESTRUTURA DE NANOFABRICAÇÃO da Linha 5 - NANOTECNOLOGIA (Descrever com detalhes e justificar cada item).*

*Instalações (pequenas adaptações para a instalação dos equipamentos necessários): Descrever com detalhes e justificar cada item. Com relação às pequenas adaptações de instalação ou adequações da infraestrutura física, as informações deverão vir documentadas em anexo à parte impressa do projeto.*

*Equipamento e Material Permanente Nacional: Agrupar apenas quando se tratar de itens idênticos. Descrever detalhadamente e justificar cada item solicitado. Equipamentos Importados a serem adquiridos no país devem ser considerados Equipamentos Nacionais.* 

*Equipamento e Material Permanente Importado: Agrupar apenas quando se tratar de itens idênticos. Descrever detalhadamente e justificar cada item solicitado. Informar o país de origem.*

*No que refere aos equipamentos, as informações também deverão ser anexadas à parte impressa do projeto.*

**Descrição:** Descrever detalhadamente cada item solicitado. (Limite de 400 caracteres) A denominação de cada item de orçamento deverá ser mantida em todos os documentos da proposta.

No caso de Serviços de Pessoas Físicas, selecionar o membro da equipe executora que será pago com recursos do projeto. Preencha o item **Justificativa**.

No item **Obras**, informar a metragem da área a ser construída/modificada e relacionada a um equipamento pretendido.

**Finalidade:** Informar a necessidade de cada item relacionando-o com as metas previstas no projeto e a que Unidade/ Departamento/ Grupo de pesquisa o item estará vinculado. (Limite de 400 caracteres)

**Justificativa:** Justifique detalhadamente cada contratação. Especifique as razões para alocação em Serviços de Terceiros. (Texto limitado a 1.000 caracteres)

**Destinação:** Registrar à qual instituição participante do projeto se destina cada item solicitado, selecionando as siglas do proponente ou executor.

*NOTA: Para preenchimento deste campo, a sigla da instituição já deve ter sido previamente informada no item A.1. Dados Cadastrais.*

**Nº de Meses:** Caso se aplique, indicar período de utilização do bem ou serviço.

**Quantidade:** Especificar a quantidade de cada item, visando o cálculo automático do valor total. No caso de itens não quantificáveis, p.ex., aqueles agregados por tipo, assumir que a quantidade é a unidade. (Limite de 3 dígitos)

**Valor Unitário:** Especificar o custo unitário de cada item, visando o cálculo automático do valor total. No caso de itens não quantificáveis, p.ex., agregados por tipo, assumir que o valor unitário é o total. (Limite de 14 dígitos com 2 casas decimais para o valor unitário)

**Valor Mensal:** Informar valor mensal a ser pago ao contratado/prestador.

**Encargos:** Informar o valor mensal dos encargos incidentes sobre o pagamento do contratado/prestador.

Caso seja necessário alterar quaisquer informações inseridas, basta efetuar um duploclique sobre o item desejado e será aberta a tela para edição dos dados.

Ao finalizar, clique em SALVAR.

#### *NOTAS:*

*- Os valores totais de cada elemento de despesa serão calculados automaticamente e migrados para os campos correspondentes em B.3.5. Plano de Aplicação e B.3.2. Cronograma de Desembolso dos recursos solicitados.*

*- Cada item de despesa pertencente à rubrica "Obras e Instalações" deverá corresponder a uma obra e estar associado a uma única Meta Física.* 

*- Todos os itens da Relação de Itens devem estar relacionados a um determinado Subprojeto (SP)/ Meta Física (MF) do projeto, conforme exemplo abaixo.*

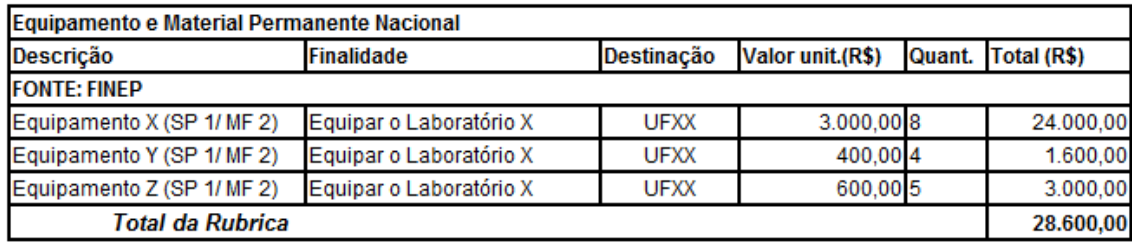

*Exemplo de preenchimento da Relação de Itens:*

## **B.3.2. CRONOGRAMA DE DESEMBOLSOS DOS RECURSOS SOLICITADOS**

Essa tela destina-se a distribuir os recursos solicitados em parcelas anuais, ou conforme as especificidades da Chamada, de acordo com os totais informados para cada elemento de despesa no item B.3.1. - Relação dos Itens Solicitados e respeitando o prazo de execução definido no item A.3.1. - Descrição do Projeto.

*NOTA: O valor total do projeto deve ser desembolsado em três parcelas, sendo 10% dos recursos solicitados no 1º ano de execução, 30% no 2º ano e 60% no 3º ano.*

Informe os valores no tempo para cada rubrica, conferindo sempre a coluna total. Enquanto o valor estiver em vermelho, indica que há discrepância entre os valores distribuídos no tempo e o total proveniente da Relação de Itens.

*NOTA:*

*- Este item deverá ser informado após o preenchimento total do item B.3.1. Relação dos Itens Solicitados*

*- Os valores das parcelas para desembolso devem estar coerentes com o cronograma físico.*

*- Em caso de aprovação do projeto, os campos serão informados em Mês/Ano contados a partir da assinatura do respectivo convênio.*

# **B.3.3. RELAÇÃO DOS ITENS DA CONTRAPARTIDA E DOS OUTROS APORTES FINANCEIROS**

Para o preenchimento desses itens, deverá ser observado o disposto do item 5 da Chamada. Selecione o Subprojeto e a Instituição que estará aportando recursos ao projeto. A seguir, selecione o Elemento de Despesa a ser detalhado. Clique em INCLUIR. Detalhe os itens que compõem os aportes de recursos em cada Elemento de Despesa de acordo com o mesmo procedimento e instruções de B.3.1 Relação de Itens.

Caso seja necessário alterar qualquer das informações inseridas, basta efetuar um duploclique sobre o item desejado e será aberta a tela para edição dos dados.

Salve a tela ao finalizar.

# B.3.4 – CRONOGRAMA DE DESEMBOLSOS DA CONTRAPARTIDA E DOS OUTROS APORTES FINANCEIROS

*NOTA: Este item deverá ser informado após o preenchimento total do item B.3.3. Relação dos Itens da Contrapartida e dos Outros Aportes Financeiros*

Utilizando o mesmo procedimento descrito no item B.3.2, distribua os recursos da Contrapartida e dos Outros Aportes Financeiros em parcelas semestrais de acordo com os totais informados para cada elemento de despesa no item B.3.3.

## **PARTE C: INFORMAÇÕES COMPLEMENTARES**

#### **C.1. REQUISITOS ESPECÍFICOS**

Este campo poderá ser utilizado para quaisquer esclarecimentos ou complementação das informações prestadas nos demais itens deste Formulário. (Texto limitado a 20.000 caracteres).

#### **C.2. ÍNDICE DE ANEXOS**

Este campo se destina a permitir a apresentação de um índice de conteúdo da documentação ANEXADA à proposta. Poderão ser anexados também outros documentos considerados importantes para o julgamento da proposta.

Esses anexos deverão ser encaminhados juntamente com a cópia impressa e conforme o estabelecido, não poderão exceder o limite de 50 (cinquenta) folhas. (Texto limitado a 5.700 caracteres)